# **Automação Residencial de baixo custo com utilização de Sistema desenvolvido em Arduino**

**Pedro Henrique Medeiros Pazini<sup>1</sup> , Luiz Fernando Braga Lopes<sup>2</sup>**

<sup>1</sup>Faculdade Cidade Verde (FCV) Avenida Horácio Raccanello, 5950, Centro – 87.020-035 – Maringá – PR - Brasil

phpazini@hotmail.com, prof\_braga@fcv.edu.br

*Resumo. Este artigo propõe a demonstração e utilização de um sistema de automação residencial alternativo com base em arduino, demonstrando um exemplo prático de uma funcionalidade dentre as várias que podem ser aplicadas com sua utilização e a possibilidade de expansão para mais módulos, diminuindo assim custos com sistemas complexos e mais caros existentes no mercado.*

*Abstract. This paper proposes the demonstration and use of an alternate home automation system based on arduino, demonstrating a practical example of a feature among the many that can be applied to their use and the possibility of expanding to more modules, thus decreasing costs of complex systems and most expensive on the market.*

### **1. Introdução**

Com o avanço da tecnologia, surgiu-se a possibilidade de atender cada vez mais a necessidade da automatização dos processos, dentre esses processos estão os residenciais, comerciais, industriais dentre outras tantas áreas que a tecnologia de automação possa ser aplicada.

Nas residências a busca por conforto ou segurança, faz a velocidade e melhorias dos sistemas de automação avançarem muito rapidamente, mas isso também faz elevar o custo já que sistemas mais caros e mais complexos ficam também cada vez mais caros.

Existem uma grande quantidade de trabalhos publicados com o tema de automação residencial, avanços da tecnologia e afins, porém vale destacar que dentro dessa gama de possibilidade, custos e tecnologias podemos ter espaço para o desenvolvimento e criação de sistemas próprios, onde o próprio usuário com conhecimento básico de programação e elétrica e com pouco tempo de estudo e buscas na internet conseguirá desenvolver seu próprio sistema de automação residencial.

<u>.</u>

<sup>&</sup>lt;sup>1</sup> Graduado em Sistemas para Internet pela UniCesumar - Centro Universitário de Maringá (Maringá -PR). MBA em Desenvolvimento de Aplicações para Dispositivos Móveis pela FCV - Faculdade Cidade Verde (Maringá-PR)

# **2. Revisão de Literatura**

### **2.1. Histórico**

O Surgimento da máquina a vapor com a revolução Industrial em 1750 na Inglaterra deve ser considerada como marco inicial para qualquer análise histórica sobre evolução tecnológica dos últimos séculos. A produção feudal passa para o modelo atual que é a produção capitalista. A descoberta da eletricidade e expansão de sua utilização na Segunda Revolução Industrial também pode ser considerada.

Algumas das mais importantes descobertas realizadas:

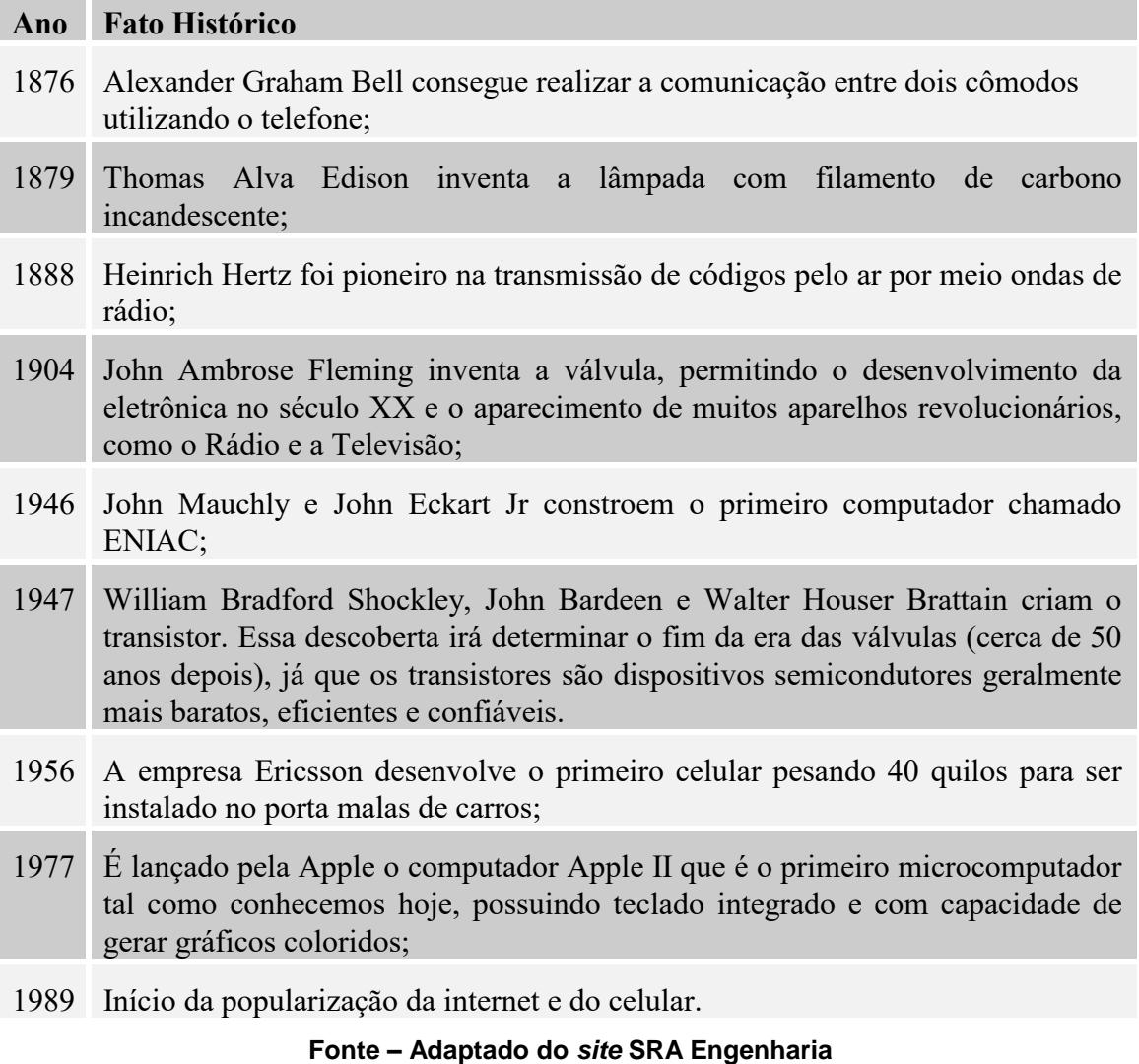

## **2.2. Automação residencial**

A automação pode ser definida como um desenvolvimento posterior à mecanização onde um sistema em que os processos operacionais em fábricas são controlados e

executados por meio de dispositivos mecânicos ou eletrônicos, substituindo o trabalho humano (Houaiss, 2004). Para Black (1998), o conceito de automação é definido como a técnica de tornar um processo ou sistema automático e refere-se tanto a serviços executados como a produtos fabricados automaticamente e às tarefas de intercâmbio de informações.

Segundo Groover (2001), automação pode ser definida com uma tecnologia preocupada com a aplicação de mecânica, eletrônica e sistemas baseados em computadores para operar e controlar uma produção. Os elementos automatizados de um sistema de produção podem ser separados em duas categorias: (a) automação do sistema de manufatura em uma fábrica e (b) computadorização do sistema de suporte a manufatura. Os sistemas de manufatura automatizados podem ainda ser classificados em três tipos básicos: automação fixa, automação programável e automação flexível.

Graças aos avanços da microeletrônica a automação industrial que possuía os CLPs (Controladores Lógicos Programáveis) sofreu uma grande revolução originando a automação residencial. Empresas de tecnologia acabaram migrando alguns de seus focos para a automação residencial, deixando passar despercebido pontos importantes para as particularidades desse mercado.

Na automação industrial precisa-se que os equipamentos trabalhem com proteção total a falhas, com respostas rápidas as solicitações e com alta precisão, já na automação residencial, as condições podem ser mais maleáveis, porém os equipamentos têm que possuir acabamento melhorado, interfaces amigáveis e bem intuitivas.

Um termo que vem sendo difundido nesse sentido é o termo domótica, que é a junção da palavra latina *domus* (casa), com robótica.

Podemos considerar que o "*start*" inicial da automação residencial ocorreu na década de 70 quando nos EUA os primeiros módulos inteligentes chamados X-10 foram lançados. Esse protocolo se comunicava entre os diversos dispositivos de automação através da rede elétrica como canal. A tecnologia era a PLC (*Power Line Carrier*). Que permite controlar os dispositivos remotos sem alterar a infraestrutura da rede elétrica da residência.

Com a popularização dos computadores pessoais na década de 80, e com a queda dos *mainframes*, pode-se pensar em um PC como uma central de automação. Porém a desvantagem era a necessidade de manter sempre o PC ligado, e também na centralização do controle que acaba ficando falho e pode comprometer o funcionamento de todo o sistema automatizado. Para contornar esse problema, começa o desenvolvimento de dispositivos dedicados (embarcados) com a utilização de microprocessadores e micro controladores, deixando assim de lado a utilização de PCs.

Conforme o tempo foi passando várias outras tecnologias foram incorporadas a automação residencial, alguns exemplos, controle remotos programáveis, infravermelho e radiofrequência. Controles remotos universais podem decodificar diferentes protocolos utilizados por diversos fabricantes. A tecnologia de radiofrequência (RF) tem uma grande diferença com relação a infravermelha pois não tem a necessidade entre o controle remoto e o dispositivo de estarem apontados um para o outro.

Para o usuário conseguir controlar e monitorar sua residência de qualquer lugar a internet banda larga possibilitou esse feito. E quando no século XXI um mesmo dispositivo (celular, *smartphone*, *tablet*, etc) conseguiu agregar as funções ou serviços diferentes (telefonia, internet, monitoramento, controle da residência e assim por diante). Utilizando um *software* para gerenciar as automações.

| <b>Tecnologia</b>          | 2003     | 2004 | 2005 | 2006 | 2015 |
|----------------------------|----------|------|------|------|------|
| Cabeamento Estruturado     | 42%      | 61%  | 49%  | 53%  | 80%  |
| Monitoramento de Segurança | 18%      | 28%  | 29%  | 32%  | 81%  |
| Multiroom audio            | 9%       | 12%  | 15%  | 16%  | 86%  |
| <b>Home Theater</b>        | 9%       | 8%   | 11%  | 12%  | 86%  |
| Controle de Iluminação     | $1\%$    | 2%   | 6%   | 8%   | 75%  |
| Automação integrada        | $\Omega$ | 2%   | 6%   | 6%   | 70%  |
| Gerenciamento de Energia   | $1\%$    | 5%   | 11%  | 11%  | 62%  |

**Tabela 1 – Evolução da adoção de algumas tecnologias**

**Fonte: NAHB** *Research Centre***, CEA (\*) Previsão**

### **2.3. Alguns exemplos de aplicações**

Para MURATORI e DAL BÓ (2014), os projetos mais típicos e integrados de automação residencial são:

1) **Automação de instalações elétricas:** Compreende o fornecimento de controladores, comandos especiais e atuadores: *softwares* de controle e supervisão; relés, interfaces e temporizadores; sensores diversos, como detectores de gás e fumaça, de inundação; e outros.

2) **Controles remotos universais:** Inclui o fornecimento de controles fixos (de parede) tipo *touchscreen*, bem como painéis móveis. Interfaces necessárias à integração com sistemas domóticos e licenças de *softwares* de integração também fazem parte desse grupo, que inclui ainda modernas e cada vez mais usuais interfaces homem/máquina, como iphones, aparelhos de telefonia celular, *pocketPCs* e outras. Soluções de *software* garantem usabilidade e confiabilidades destas aplicações.

3) **Gestão de energia:** Sistemas gerenciadores de consumo de energia: medição de consumo de água e gás e equipamentos para proteção elétrica e de geração de energias alternativas.

4) **Acessórios e complementos:** Incluem-se, nesta classe, diversos itens do universo da automação residencial como:

- Motorização de persianas, toldos e cortinas;
- Pisos aquecidos;
- Aspiração central a vácuo;

- Desembaçadores de espelhos;
- Irrigação automatizada;
- Fechaduras elétricas;
- Equipamentos de controle de acesso (leituras biométricas, teclados);
- *Media centers*;
- Ativos de rede (*switches*, roteadores);
- Telefonia e interfonia (convencional e IP).

#### **2.3. Arduino**

#### **2.3.1 O que é?**

Arduino, é uma plataforma de prototipagem eletrônica de *hardware* livre e de placa única, foi projetada com um microcontrolador Atmel AVR que possui suporte de entrada/saída embutido na sua construção, possui uma linguagem de programação padrão, a qual tem origem em *Wiring*, e é essencialmente C/C++.

Esse projeto tem por principal objetivo criar ferramentas que são acessíveis, com baixo custo, flexíveis e fáceis de se usar por artistas e amadores. Principalmente para quem não teria alcance aos controladores mais sofisticados e ferramentas mais complicadas.

#### **2.3.2 Utilização**

Pode ser usado para o desenvolvimento de objetos interativos independentes, ou ainda para ser conectado a um computador que servirá como hospedeiro. Uma placa Arduino geralmente é composta por um controlador, algumas linhas de E/S digital e analógica, além de uma interface serial ou USB, para interligar-se ao hospedeiro, que é usado para programá-la e se comunicar em tempo real. Para utilizar recurso de rede, já que a placa em si não possui qualquer recurso de rede, pode-se combinar um ou mais Arduinos deste modo, usando extensões que são chamadas de *Shields*. A interface do hospedeiro é simples, e pode ser escrita em várias linguagens. A mais popular é a *Processing*, mas existem outras que podem se comunicar pela conexão serial são elas: Max/MSP, *Pure Data, SuperCollider, ActionScript* e Java.

#### **2.3.2 O Projeto Arduino**

O projeto iniciou-se na cidade de Ivrea, Itália, em 2005, a ideia era interagir em projetos escolares como alternativa ao orçamento reduzido e menor que outros sistemas de prototipagem disponíveis naquela época. Seu sucesso foi sinalizado com o recebimento de uma menção honrosa na categoria Comunidades Digitais em 2006, pela Prix Ars Electronica, além da marca de mais de 50.000 placas vendidas até outubro de 2008.

Atualmente, seu *hardware* é feito através de um microcontrolador Atmel AVR,

o que não é um pré-requisito e pode ser estendido se tanto ele quanto a ferramenta alternativa suportarem a linguagem Arduino e forem aceitas por seu projeto. Por causa dessa característica, temos no mercado hoje, cópias modificadas, todas com placas de expansões que acabam recebendo até seus próprios nomes.

Existe a possibilidade do próprio usuário montar todo o sistema, seguindo os diversos tutorias na internet, e construir seu próprio "Arduino", porém os mantenedores possuem um serviço de venda do produto pré-montados, por eles mesmos possuindo diversos distribuidores oficiais com pontos de vendas em vários locais do mundo.

É um projeto que deu certo e vem atraindo a cada dia mais usuários e entusiastas da tecnologia, seja para fins de estudo, aplicações práticas, substituição de sistemas mais caros e complexos e de difícil manutenção.

Podemos dizer que o Arduino veio para ficar e vale a pena aprender a utilizar esse microcontrolador fantástico que ele vem demonstrando ser.

Veja na Figura 1 como são dispostos os componentes e conexões de um controlador Arduino.

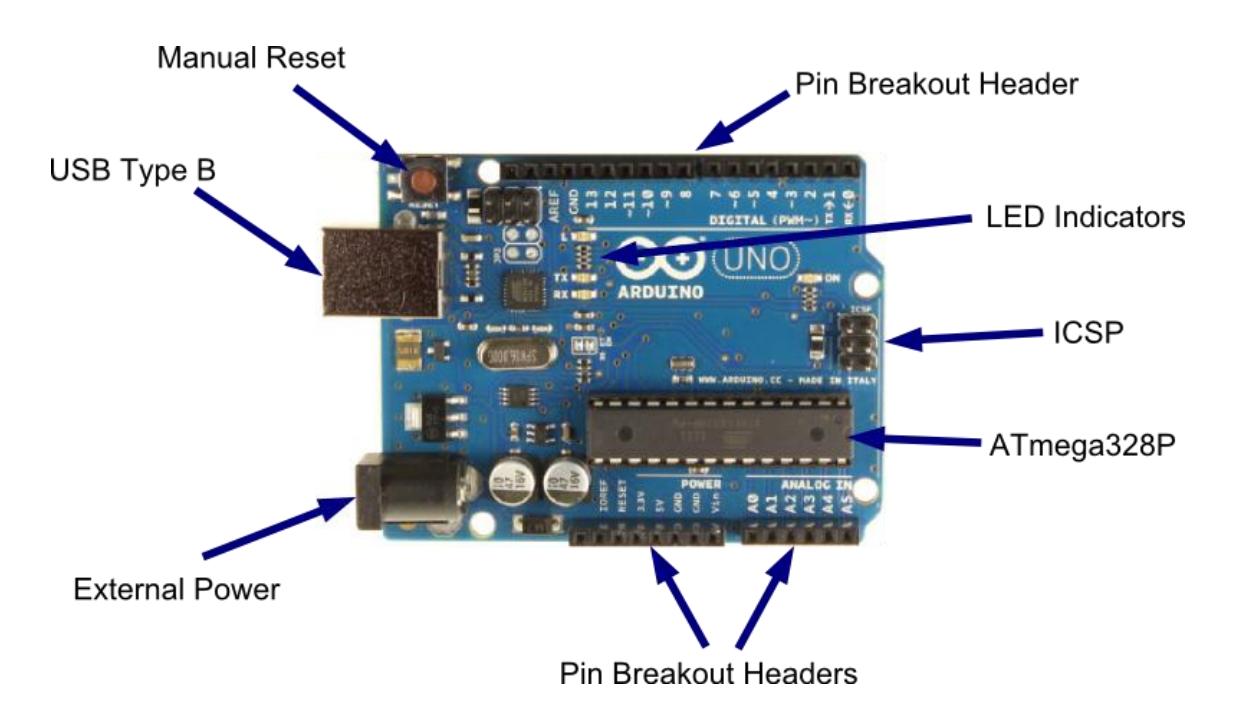

**Figura 1. Componentes Arduino UNO – Fonte: Nick Borko (2013)**

### **2.3.3 Aprofundamento sobre o controlador Arduino**

Como dito acima, sua placa consiste em um microcontrolador Atmel AVR de 8 bits, com componentes complementares para facilitar a programação e incorporação para outros circuitos. Os Arduinos originais utilizam a série de chips megaAVR, especialmente os ATmega8, ATmega168, ATmega328 e a ATmega1280; e como dito antes, devido a possibilidade de alterar o projeto, muitos outros processadores foram

**Revista de Pós-Graduação Faculdade Cidade** 

**Verde Vol.3, N. 1, 2017 ISSN** 2448-4067

utilizados por clones deles.

A grande maioria de placas inclui um regulador linear de 5 volts e um oscilador de cristal de 16 MHz (podendo haver variantes com um ressonador cerâmico), embora alguns esquemas como o LilyPad usem até 8 MHz e dispensem um regulador de tensão embutido, por ter uma forma específica de restrições de fator. Além de ser microcontrolador, o componente também é pré-programado com um *bootloader*, o que simplifica o carregamento de programas para o chip de memória flash embutido, em comparação com outros aparelhos que geralmente demandam um chip programador externo.

Conceitualmente, quando seu *software* é utilizado, ele monta todas as placas sobre uma programação de conexão serial RS-232, mas a forma de implementação no *hardware* varia em cada versão. Suas placas seriais contêm um simples circuito inversor para converter entre os sinais dos níveis RS-232 e TTL. Atualmente, existem alguns métodos diferentes para realizar a transmissão dos dados, como por placas programáveis via USB, adicionadas através de um chip adaptador USB-para-Serial, como o FTDI FT232. Algumas variantes, como o Arduino Mini e o não oficial Boarduino, usam um módulo, cabo adaptador USB, bluetooth ou outros métodos. Nestes casos, são usados com ferramentas microcontroladoras ao invés do Arduino IDE, utilizando assim a programação padrão AVR ISP.

A maioria dos pinos de E/S dos microcontroladores são para uso de outros circuitos. A versão Diecimila, que substituiu a Duemilanove, por exemplo, disponibiliza 14 pinos digitais, 6 das quais podem produzir sinais MLP, além de 6 entradas analógicas. Estes estão disponíveis em cima da placa, através de conectores fêmeas de 0,1 polegadas (ou 0,25 centímetros).

O Arduino IDE é uma aplicação multiplataforma escrita em Java derivada dos projetos *Processing* e *Wiring*. É esquematizado para introduzir a programação a artistas e a pessoas não familiarizadas com o desenvolvimento de *software*. Inclui um editor de código com recursos de realce de sintaxe, parênteses correspondentes e identação automática, sendo capaz de compilar e carregar programas para a placa com um único clique. Com isso não há a necessidade de editar *Makefiles* ou rodar programas em ambientes de linha de comando.

Tendo uma biblioteca chamada "*Wiring*", ele possui a capacidade de programar em C/C++. Isto permite criar com facilidade muitas operações de entrada e saída, tendo que definir apenas duas funções no pedido para fazer um programa funcional:

**setup()** – Inserida no início, na qual pode ser usada para inicializar configuração, e

**loop()** – Chamada para repetir um bloco de comandos ou esperar até que seja desligada.

Habitualmente, o primeiro programa que é executado tem a simples função de piscar um LED. No ambiente de desenvolvimento, o usuário escreve um programa exemplo como este:

```
Código 1. Código exemplo utilização Arduino
# include<WProgram.h>
void setup () {
   pinMode (LED_PIN, OUTPUT); // habilita o pino 13 para saída digital (OUTPUT).
}
void loop () {
   digitalWrite (LED_PIN, HIGH); // liga o LED.
   delay (1000); // espera 1 segundo (1000 milissegundos).
   digitalWrite (LED_PIN, LOW); // desliga o LED.
   delay (1000); // espera 1 segundo.
}
int main(void)
{
   // define LED_PIN 13
   int LED_PIN = 13;
   init();
   setup();
   for (;;)
     loop();
   return 0;
}
```
"WProgram.h" é um recurso para referenciar a biblioteca *Wiring*, e a função main( ) apenas faz três chamadas distintas: init( ), definida em sua própria biblioteca, setup( ) e loop( ), sendo as duas últimas configuradas pelo usuário.

O Arduino IDE usa o Conjunto de ferramentas GNU e o AVR Libc para compilar os programas, para depois, com o avrdude, enviar os programas para a placa.

#### **2.4. Arduino na automação residencial**

Como dito antes, a principal finalidade do Arduino num sistema é facilitar a

**Revista de Pós-Graduação Faculdade Cidade** 

**Verde Vol.3, N. 1, 2017 ISSN** 2448-4067

prototipagem, implementação ou emulação do controle de sistemas interativos, a nível doméstico, comercial ou móvel, da mesma forma que o CLP controla sistemas de funcionamento industriais. Com ele é possível enviar ou receber informações de basicamente qualquer sistema eletrônico, como identificar a aproximação de uma pessoa e variar a intensidade da luz do ambiente conforme a sua chegada ou abrir as janelas de um escritório de acordo com a intensidade da luz do sol e temperatura ambiente.

Os campos de atuação para o controle de sistemas são imensos, podendo ter aplicações na área de impressão 3D, robótica, engenharia de transportes, engenharia agronômica e musical.

## **3. Exemplo do projeto proposto pelo artigo**

### **3.1. Projeto**

Como a ideia principal do artigo é desenvolver um exemplo de utilização do Arduino na automação residencial, minha proposta é fazer um sistema de abertura de fechadura elétrica instalada em uma residência.

O problema de sair de casa e as vezes esquecer a chave, ou simplesmente a ideia de poder abrir o portão para alguém ou para si próprio através de uma interface no celular é simples e pode ser desenvolvida por qualquer pessoa com os conhecimentos básico em elétrica e na utilização do Arduino, ou até mesmo com a leitura desse artigo.

E como vamos aplicar esse projeto na prática? Abaixo temos um esquema de ligação para melhor entendimento de como será realizada a instalação das conexões dos fios e demais módulos para fazer o *hardware* funcionar.

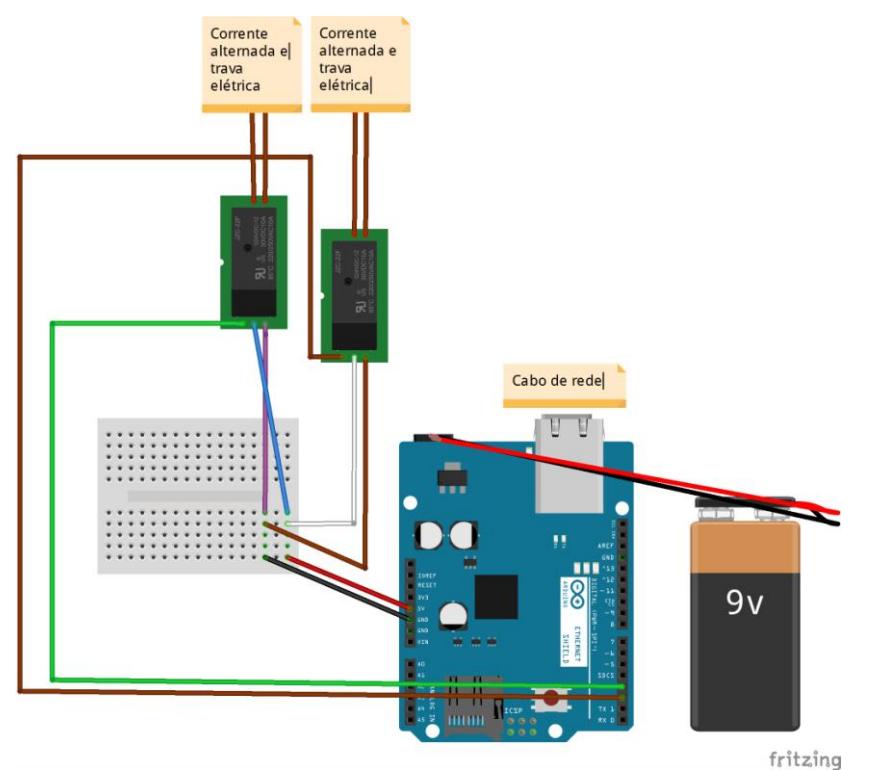

**Revista de Pós-Graduação Faculdade Cidade Verde Vol.3, N. 1, 2017 ISSN** 2448-4067

**Figura 2. Esquema de ligação dos fios na placa e módulos no arduino – Fonte: elaborado pelo autor.**

### **4. Desenvolvimento da proposta**

### **4.1. Componentes necessários**

- $1 -$ Arduino
- 1 *Protoboard*
- 2 Módulos Relés
- 1 *Ethernet Shield* para Arduino (para o Arduino ficar acessível na sua rede)

Travas elétricas

Fonte para ligar o Arduino e alimentar as travas elétricas

Fios para fazer a ligação

### **4.2. Instalação e Montagem**

Com relação a instalação dos equipamentos, após os testes de mesa, optei por instalar na própria caixa de automação da residência, era para ser uma caixa com fios de telefonia fixa, porém estava vazia possibilitando passar os fios por tubulações na parede e deixar os fios chegarem até as travas elétricas sem ficarem expostas (nesse caso o projeto da casa como foi pensando para levar fios de energia para as travas elétricas dos portões facilitou. Porém nada impede de ser usado canaletas ou semelhantes para levar os fios até o local desejado.

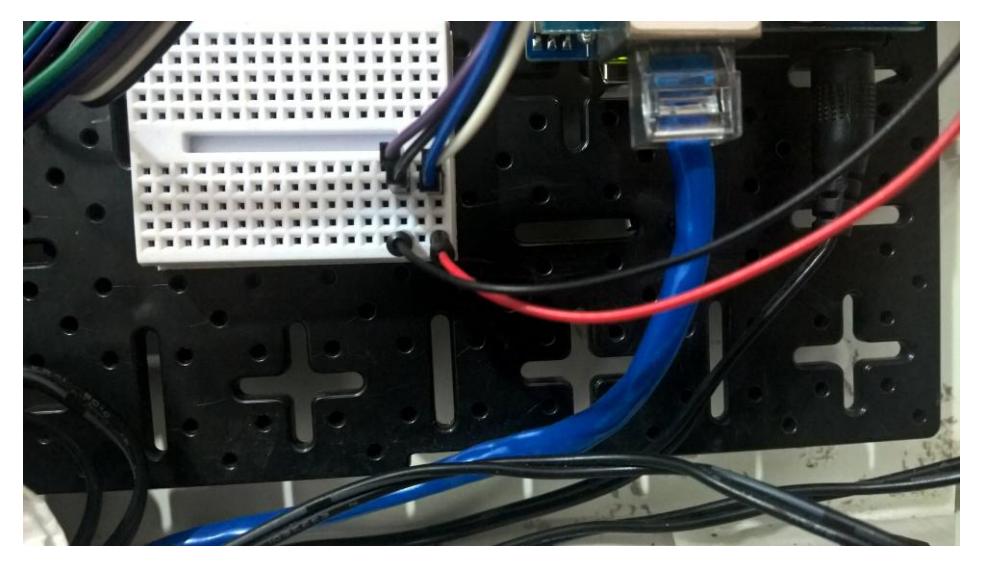

**Figura 3. Cabo de rede e ligação na protoboard – Fonte: elaborado pelo autor.**

Para alimentar com energia a placa do Arduino e seus componentes foi utilizado uma fonte de 12V. Porém qualquer fonte que atenda as especificações já serve para alimentação.

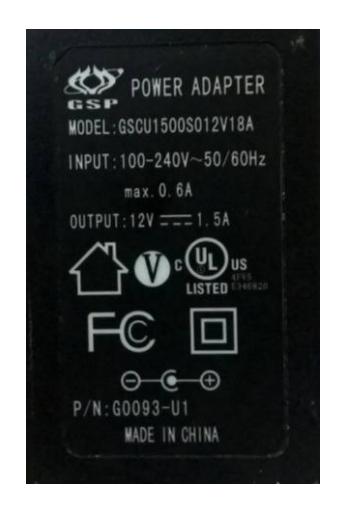

**Figura 4. Especificações da fonte utilizada para alimentar o Arduino – Fonte: elaborado pelo autor.**

Após tudo montado no quadro, os componentes ficaram conforme abaixo:

**Figura 5. Arduino instalado no quadro de telefonia da residência – Fonte: elaborado pelo autor.**

#### **4.3. Programação do microcontrolador**

Abaixo temos o código utilizado no projeto, ele está todo comentado para melhor entendimento das funcionalidades.

**#include <SPI.h> //O arduino contém uma biblioteca pronta chamada SPI library. O qual você pode mandar dados para periféricos SPI.**

**#include <Ethernet.h> //Biblioteca do shield de ethernet**

**byte mac[] = {** 

 **0x90, 0xA2, 0xDA, 0x00, 0x9B, 0x36 }; //endereço fisico MAC**

**byte ip[] = {** 

 **192, 168, 25, 25 }; // IP da rede**

**byte gateway[] = {** 

 **192, 168, 25, 1 }; // Acesso da internet via roteador**

**byte subnet[] = {** 

 **255, 255, 255, 0 }; //mascara**

**EthernetServer server(80); //porta do servidor**

**String readString; //lê os caracteres da porta serial como uma string**

```
//declaração das variaveis (pinos)
int pin[8];
char* nome_pin[8];
int estado_pin[8];
int tipo_pin[8];
```
**////////////////////// void setup(){**

```
 //ATRIBUIÇÃO DE VALORES AOS PINOS
 pin[0] = 2;
 pin[1] = 3;
```

```
 //NOME DOS BOTOES
 nome_pin[0] = "Portão interno";
 nome_pin[1] = "Portão externo";
```

```
 //TIPO DOS BOTOES 0-> BOTÃO CONTINUO , 1-> BOTÃO DE PULSO
 tipo_pin[0] = 1;
```
**Revista de Pós-Graduação Faculdade Cidade** 

```
Verde
Vol.3, N. 1, 2017
ISSN 2448-4067
```

```
 tipo_pin[1] = 1;
```
 **//ESTADO INICIAL DOS BOTOES 0 -> DESLIGADO, 1 -> LIGADO: estado\_pin[0] = 0; estado\_pin[1] = 0;**

 **//DEFINE COMO PINOS DE SAIDA pinMode(pin[0], OUTPUT); pinMode(pin[1], OUTPUT);**

 **//INICIANDO REDE (ETHERNET) Ethernet.begin(mac, ip, gateway, subnet);**

 **server.begin();**

 **//HABILITA IMPRESSÃO DE DADOS NA PORTA SERIAL**

 **Serial.begin(9600);**

 **Serial.println("Residencia Pazini"); // ESCREVE NO SERIAL O TEXTO ENQUANTO CARREGA**

**}**

```
void loop(){
  // CRIA A CONEXÃO COM O CLIENTE
  EthernetClient client = server.available();
  if (client) {
   while (client.connected()) {
    if (client.available()) {
      char c = client.read();
```

```
 //LE CARACTERE POR CARACTERE NA REQUISIÇÃO HTTP
 if (readString.length() < 100) {
```

```
 //GUARDAR CARACTERE NA STRING
  readString += c;
  //Serial.print(c);
 }
```

```
 //SE A REQUISIÇÃO HTTP TERMINAR
 if (c == '\n') {
```

```
Revista de Pós-Graduação Faculdade Cidade 
                                    Verde
                              Vol.3, N. 1, 2017
                               ISSN 2448-4067
 ///////////////////// CONTROLE DOS PINOS ARDUINO
 Serial.println(readString); //IMPRIME NO MONITOR SERIAL PARA DEBUG
```

```
 //ESTADO DOS BOTÕES
 char pesquisa[] = "?xx";
 // FOR PARA VERIFICAR O BOTÃO
 for(int i=2 ; i <= 9 ; i++){
  pesquisa[2] = i + 48;
```

```
 //ACIONAR LIGAR/DESLIGAR O RELE PARA ABRIR A TRAVA
 pesquisa[1] = 'l';
 if(readString.indexOf(pesquisa) > 0){
  if(tipo_pin[i-2] == 1){
   digitalWrite(pin[i-2], HIGH);//ACIONA RELE
   Serial.print("Rele");
   Serial.print(i);
   Serial.println("On");
   delay(200);
   digitalWrite(pin[i-2], LOW);//DESLIGA O RELE
   Serial.print("Rele");
   Serial.print(i);
   Serial.println("Off"); 
  } else {
  digitalWrite(pin[i-2], HIGH);//ACIONA RELE
   Serial.print("Rele");
   Serial.print(i);
   Serial.println("On");
  estado_pin[i-2] = 1;
  }
 }
```

```
 //
```

```
 pesquisa[1] = 'd';
 if(readString.indexOf(pesquisa) > 0){
  digitalWrite(pin[i-2], LOW);//DESLIGA RELE
   Serial.print("Rele");
   Serial.print(i);
   Serial.println("Off");
  estado_pin[i-2] = 0;
```
 **}**

```
Revista de Pós-Graduação Faculdade Cidade 
                  Verde
             Vol.3, N. 1, 2017
             ISSN 2448-4067
```

```
 }
      //LIMPANDO STRING PARA PRÓXIMA LEITURA
      readString="";
      /////////////// PÁGINA HTML
      client.println("HTTP/1.1 200 OK"); //ENVIA NOVA PÁGINA
      client.println("Content-Type: text/html");
      client.println();
      client.println("<html>");
      client.println("<head>");
      client.println("<title>PH Automation</title>");
      client.println("<meta charset='utf-8' name='viewport' content='width=device-width, user-
scalable=no, initial-scale=1'>");
      client.println("<link rel='stylesheet' type='text/css' 
href='http://www.phpazini.com/projetos/ph_automation.css' />");
     client.println("<script" \qquad \qquad type='text/javascript'
src='http://www.phpazini.com/projetos/ph_automation.js'/></script>"); 
      client.println("</head>");
      client.println("<body>");
      client.println("<div id='wrapper'>Controle Residencial PH Pazini");
      client.println("<div style='display: inline-block; width: 100%;'>");
      // FOR PARA ESCREVER ESTADO DO PINO DENTRO DA DIV
```

```
 for(int i=0;i<=2;i++){
  client.print("<div id='porta");
  client.print(i+2);
  client.print("_estado'>");
  client.print(estado_pin[i]);
  client.println("</div>");
  client.print("<div id='porta");
  client.print(i+2);
  client.print("_titulo'>");
  client.print(nome_pin[i]);
  client.println("</div>");
  client.print("<div id='porta");
  client.print(i+2);
```
 **client.println("\_botao' style='position: relative;'></div><br>");**

 **if(i==3){**

**Revista de Pós-Graduação Faculdade Cidade Verde Vol.3, N. 1, 2017**

**ISSN** 2448-4067

```
 client.println("</div><div style='display: inline-block; width: 100%;'>");
    }
   }
   client.println("</div>");
   client.println("</div>");
   client.println("</body>");
   client.println("<script>VerificaEstado();</script>");
   client.println("</html>");
   delay(1);
   //PARANDO CLIENTE
   client.stop();
 }
 }
```
 **} } }**

**Código 2. Código utilizado no projeto, foi retirado e adaptado do** *site* **Robocore.**

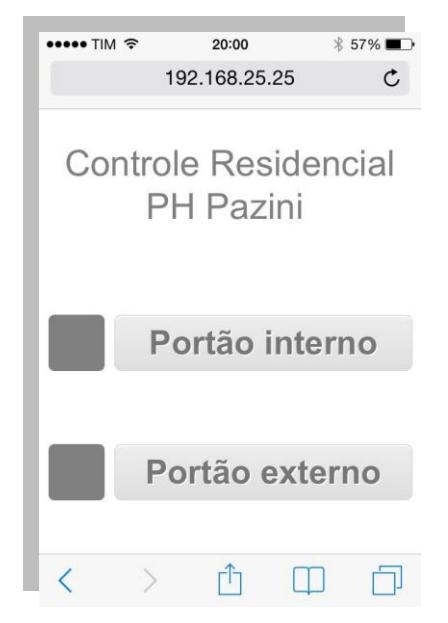

**Figura 6. Tela com os botões de controles, acessado no** *Smartphone* **– Fonte: elaborado** 

#### **pelo autor.**

#### **4.4. Testes práticos**

Durante os testes foi notada uma anomalia referente ao travamento da aplicação, após algum tempo ligada o sistema trava e precisa ser reiniciado. Para resolver esse problema parti para o teste de código ao qual não foi encontrado nenhum erro o que leva a crer que pode ser algum problema com relação ao *shield* de rede ou ao próprio Arduino, novas placas vão ser adquiridas e colocadas em teste para verificar se a solução da anomalia foi resolvida.

Com relação ao funcionamento de abertura das travas tudo ocorreu normalmente, o usuário abre o sistema, clica nos botões e a trava abre.

Claro que melhorias podem ser feitas, conceitos podem ser melhorados, porém como a proposta do projeto era apenas mostrar como que com custo baixo pode-se automatizar uma residência através da demonstração de um sistema de abertura de fechadura elétrica que foi implantado de forma fixa em uma residência, no próprio quadro de automação instalado em sua reforma.

#### **4.5. Custo**

Como o artigo propõe uma demonstração de um sistema de baixo custo e com possibilidade de expansão podemos ver abaixo a tabela com o valor aproximado de cada componente que foi utilizado no projeto.

Todo o projeto foi montado para possibilitar a expansão sendo possível utilização de *protoboard* e não uma placa fixa, sendo assim conforme o usuário vai expandindo o sistema seguindo sua necessidade pode-se ampliar o número de ligações, nada impede de futuramente imprimir a placa e deixar fixo e definitivo todo o circuito que foi utilizado substituindo a atual *protoboard*.

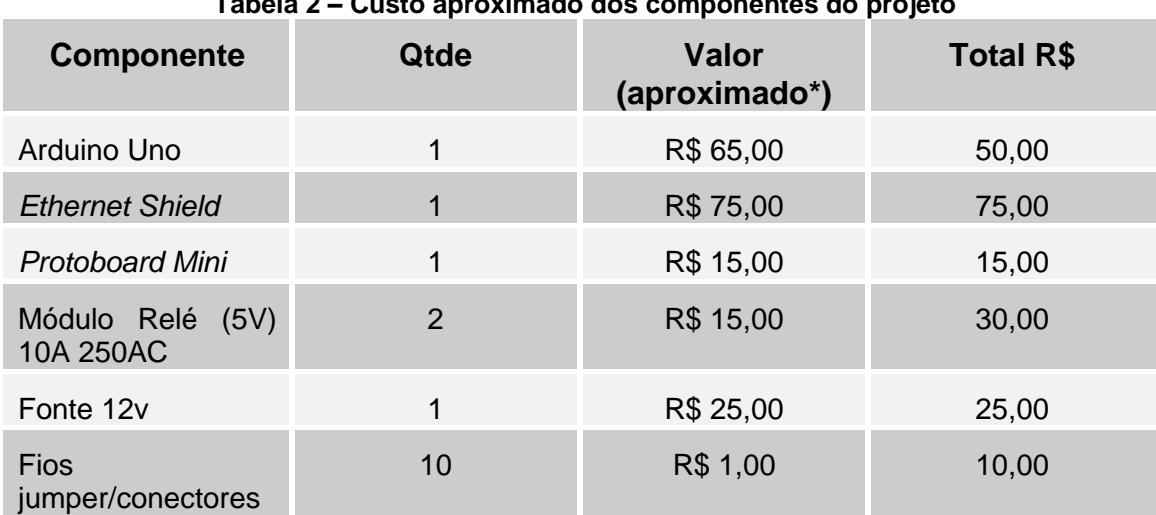

#### **Tabela 2 – Custo aproximado dos componentes do projeto**

**Revista de Pós-Graduação Faculdade Cidade Verde**

**Vol.3, N. 1, 2017 ISSN** 2448-4067

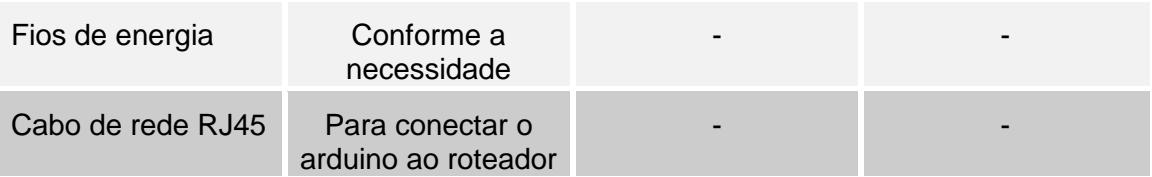

\*Valores praticados no mercado nacional na época de desenvolvimento do projeto (2015)

O custo baixíssimo, com aproximados R\$ 205,00 (duzentos e cinco reais) podemos desenvolver um sistema confiável e interessante que atende as necessidades ao qual foi proposta e desempenha um ótimo papel em substituir sistemas mais caros e complexos existentes no mercado, sistemas que estes com apenas um módulo de iluminação não custam menos de R\$ 1.000,00 e podem chegar a R\$ 3.600,00 reais com 2 módulos.

Poderíamos ainda considerar um outro tipo de custo que como mencionado anteriormente o Arduino possibilita que o usuário possa fabricar seus próprios componentes o que baratearia ainda mais os custos do projeto.

### **4.6. Consideração para futuros desenvolvimentos e expansões**

Desenvolvido dessa forma podemos futuramente expandir o projeto para controlar mais módulos, reles ou dispositivos diferentes.

Acender luzes, controlar luminosidade de ambiente com base na presença são os próximos passos, e podemos dizer que a imaginação é o limite do que pode ser criado e desenvolvido no Arduino, sempre com custo muito baixo se comparado a outros sistemas e o principal que tem a ver com seu projeto inicial, os usuários compartilham experiências, projetos, novidades e o tema já está com milhares de conteúdos disponíveis nas comunidades da web.

### **5. Conclusão**

Diante do projeto apresentado após os resultados e teste prático pode-se concluir que o desempenho foi muito bom, tendo em vista os materiais de baixo custo utilizados. A interface web ficou simples já que o sistema é básico e tem apenas duas funções. O artigo descreveu os conceitos fundamentais e materiais necessários para o desenvolvimento do projeto. O trabalho ficou simples, objetivo e rápido podendo ser replicado facilmente por qualquer usuário que queira utilizar sem maiores dificuldades ou problemas.

## **Referências**

SOUZA, Osvaldo Rodrigues de. *História Geral* São Paulo: Editora Ática, 1990.

Bortoluzzi, Matias (2013). "História da Automação Industrial". [http://sraengenharia.blogspot.com.br/2013/01/historico-da-automacao-](http://sraengenharia.blogspot.com.br/2013/01/historico-da-automacao-residencial_10.html)

> **Revista de Pós-Graduação Faculdade Cidade Verde**

**Vol.3, N. 1, 2017 ISSN** 2448-4067

residencial\_10.html - [Acessado em 12/11/2015].

- Lemos, Manoel (2013). "Arduino: Conheça esta plataforma de *hardware* livre e suas aplicações". http://blog.fazedores.com/arduino-conheca-esta-plataforma-dehardware-livre-e-suas-aplicacoes/ - [Acessado em 10/01/2016].
- Renna, R. B. D., Brasil, R. D. R., Cunha, T. E. B., Beppu, M. M, Fonseca, E. G. P. (2013). "Introdução ao *kit* de desenvolvimento Arduino". http://www.telecom.uff.br/pet/petws/downloads/tutoriais/arduino/Tut\_Arduino.pdf - [Acessado em 08/02/2016].
- Muratori, J. R., Dal Bó, P. H. (2014), . "Automação Residencial: Histórico, definições e conceitos". http://www.osetoreletrico.com.br/web/documentos/fasciculos/Ed62\_fasc\_automacao

\_capI.pdf - [Acessado em 08/02/2016].

- Wikipedia (colaboração web). (2014) "Automação". https://pt.wikipedia.org/wiki/Automa%C3%A7%C3%A3o - [Acessado em 16/02/2016].
- Foneplan. (2015) "O que é automação residencial?". http://foneplan.com.br/blog/automacao-residencial/o-que-e-automacao-residencial/, - [Acessado em 18/02/2016].

Projeto Arduino. (2016) . https://www.arduino.cc/ - [Acessado em 20/02/2016].

- Robocore. (2016) . https://www.robocore.net/ [Acessado em 05/11/2015].
- Gilberto Barbosa da Luz, G. B. Mecanização, Autonomação e Automação Uma Revisão Conceitual e Crítica. – Bauru, 2006.
- GROOVER, M. P. Automation Production Systems and Computer-Integrated Manufacturing. New Jersey. Prentice – Hall, 2001.
- BLACK, J.T. O Projeto da Fábrica com Futuro. Porto Alegre: Bookman, 1998.